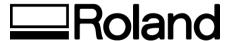

## **VersaCAMM SP Series Print/Cut**

## Inkjet Installation Confirmation & Warranty Registration Form

| Step 1 - Installation Checklist |                                                                                                    |                                                                                                    |                                                                       |  |  |  |
|---------------------------------|----------------------------------------------------------------------------------------------------|----------------------------------------------------------------------------------------------------|-----------------------------------------------------------------------|--|--|--|
| A                               | rrival Time                                                                                                    | Departure Time                                                                                                    | Date                                                                  |  |  |  |
| Deal                            | er Only                                                                                                    |                                                                                                    |                                                                       |  |  |  |
|                                 | <ol> <li>Remove blue h</li> <li>Install drain bo</li> <li>Install optional</li> <li>Remove all pace</li> <li>Double check u</li> <li>Check wire tension</li> <li>✓ Wire tension</li> <li>Plug power into</li> <li>Turn unit on an</li> </ol> | ng supplied manual, place used lock (head and carriage) ttle Take-up if equipped kaging and tape from printe nit to make sure nothing is sion usion in lbs unit d check for latest firmware: The Version                                 | ) and secure brace to rear of printer er in the way of head travel    |  |  |  |
|                                 | Machine Calibration  1. Perform TEST F 2. Perform SERVION 3. Perform SERVION 4. Perform SERVION 5. Perform SERVION 6. Perform TEST ON 7. Perform SERVION 8. Perform SERVION 9. Perform SERVION                                               | PRINT from Control Panel - C<br>CE MENU -> HEAD ADJUST -<br>CE MENU -> HEAD ADJUST -<br>CE MENU -> HEAD ADJUST -<br>CE MENU -> HEAD ADJUST -<br>CUT and CUT CONFIG from t<br>MATCH<br>CE MENU -> CROPMARK SEN<br>CE MENU -> CROP-CUT ADJ | -> BIAS -> VERTICAL -> HORIZONTAL -> DI-DIR DEFAULT the control panel |  |  |  |
| <b>!</b>                        | Software Installatio<br>1. Install the Rola<br>2. Assign the user<br>a. IP Addre                                                                                                    | nd Print Server CD<br>· supplied IP and NETMASK i<br>ess                                                                                                    | in to printer via Net-Tool                                            |  |  |  |
|                                 | c. Default<br>3. Install, configu                                                                                                    | Mask<br>Gateway<br>re and test Roland VersaWor<br>re VersaWorks is updated to                                                                                                    |                                                                       |  |  |  |

## Printer Operator Training Usage and Maintenance

|               | usage | e and Maintenance                                                                     |  |
|---------------|-------|---------------------------------------------------------------------------------------|--|
|               | 1.    | Explain proper media handling and loading                                             |  |
|               | 2.    | Review head height adjustment - SP-540 only                                           |  |
| $\sqcap$      |       | Explain proper waste ink disposal                                                     |  |
| Ħ             |       | Explain media brake and it's intended use                                             |  |
| H             |       | $\cdot$                                                                               |  |
| Ш             | э.    | Cleaning procedure                                                                    |  |
|               |       | <ul> <li>Enter cleaning by holding CLEANING and turning</li> </ul>                    |  |
|               |       | pressing SUB-POWER                                                                    |  |
|               |       | <ul><li>b. Demonstrate cleaning around heads – Do not touch</li></ul>                 |  |
|               |       | head                                                                                  |  |
|               |       | c. Demonstrate cleaning wiper blades                                                  |  |
|               |       | d. Demonstrate cleaning sponge retainer                                               |  |
|               |       | e. Demonstrate cleaning capping station                                               |  |
| $\overline{}$ | _     |                                                                                       |  |
|               | о.    | Replacement of consumables                                                            |  |
|               |       | a. Demonstrate replacement of surge mist pad                                          |  |
|               |       | b. Demonstrate replacement of wiper blades                                            |  |
|               |       | <ul> <li>c. Demonstrate replacement of cutter protection strip</li> </ul>             |  |
|               |       | d. Demonstrate replacement of sheet cut blade                                         |  |
|               |       | e. Demonstrate replacement of blade and blade holder                                  |  |
|               | 7     | Calibration                                                                           |  |
| ш             | /.    |                                                                                       |  |
|               |       | a. Demonstrate MENU -> ENV MATCH and explain it's                                     |  |
|               |       | intended use                                                                          |  |
|               |       | b. Demonstrate cutter blade adjustments                                               |  |
|               |       | <ul><li>c. Demonstrate MENU -&gt; ADJ BI-DIR and explain when</li></ul>               |  |
|               |       | it should be changed                                                                  |  |
|               |       | d. Demonstrate MENU -> CALIBRATION -> PRINTING                                        |  |
|               |       | and explain when it should be changed                                                 |  |
|               |       | e. Demonstrate MENU -> PRINT-CUT ADJ                                                  |  |
|               |       | CT Demonstrate Figure 5 Figure 60 Figure 7                                            |  |
|               |       |                                                                                       |  |
|               | Softw | are Installation / Training                                                           |  |
|               |       | Demonstrate and train customer on use of RIP including:                               |  |
| ш             | 1.    |                                                                                       |  |
|               |       | a. Review export of sign making software EPS file to Roland VersaWorks                |  |
|               |       | b. Review Manual Layout within RIP software                                           |  |
|               |       | c. Review RIP and Print option in RIP software                                        |  |
|               |       | d. Review Resizing Image in RIP software                                              |  |
|               |       | e. Review Cropping option in RIP software                                             |  |
|               |       | f. Review RIP and Print Queues in RIP software                                        |  |
|               |       | g. Review Contour cutting in RIP software                                             |  |
|               | 4     | Demonstrate to the customer how to perform the Manual Online Update of Roland         |  |
| ш             | т.    |                                                                                       |  |
| $\overline{}$ | 2     | VersaWorks.                                                                           |  |
| 닏             |       | Demonstrate work flow associated with printing and cutting an image                   |  |
| Ш             | 3.    | Allow customer to print three (3) images to ensure a clear understanding of           |  |
|               |       | workflow i.e. export of EPS file, import of EPS file to Roland RIP, media ICC profile |  |
|               |       | selection, sizing of image, RIP and Print of image, cutting of image                  |  |
|               |       |                                                                                       |  |
|               |       |                                                                                       |  |
|               |       |                                                                                       |  |
|               | Rolan | d Media and Supplies                                                                  |  |
|               |       | Review Roland media, laminate and ink solutions                                       |  |
|               |       |                                                                                       |  |

| Contact Information-Supplied the following to customer:  1. Equipment and RIP Software Technical Support a) Local Dealer b) Roland DGA Corporation 800-542-2307 c) http://www.rolanddga.com 2. Media and Ink Orders, Local Roland Dealer  Warranty Coverage  1. Explain warranty coverage |                              |                           |                               |  |  |
|----------------------------------------------------------------------------------------------------|------------------------------|---------------------------|-------------------------------|--|--|
| Step 2 - Contact                                                                                                    | Information                  |                           |                               |  |  |
| Name                                                                                                    |                              | Installing Dealer         |                               |  |  |
| Title                                                                                                    |                              | Model Number              |                               |  |  |
| Company                                                                                                    |                              | Serial Number             |                               |  |  |
| Address                                                                                                    |                              | Date of Purchase          |                               |  |  |
| City, State, Zip                                                                                                    |                              | Date of Install           |                               |  |  |
| Phone                                                                                                    |                              | Hours Operator Trained    |                               |  |  |
| Fax                                                                                                    |                              | _                         |                               |  |  |
| Email                                                                                                    |                              | -                         |                               |  |  |
| Dealer Representative Signature                                                                                                    |                              | Dealer Representative Pr  | inted                         |  |  |
| Owner Signature*                                                                                                    |                              | Owner Name Printed        |                               |  |  |
| *I am satisfied with                                                                                                    | the set up, installation and | training received from my | local Roland dealer on Roland |  |  |

Please fax completed form to (949) 450-8648, ATTN: Warranty Sales Administrator

branded products.